### OLIVE CLI 소개

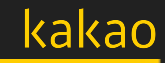

2022.05.25.(수)

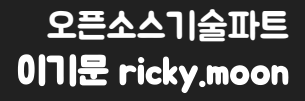

### **CONTENTS**

and the company of the company

- OLIVE Platform 소개
- OLIVE CLI 개요
- OLIVE CLI 명령어
- OLIVE CLI 적용(예정) 사례
- 로드맵
- Q & A

# OLIVE Platform 소개

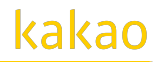

#### 쉽고, 빠르고, 정확한 오픈소스 검증 서비스

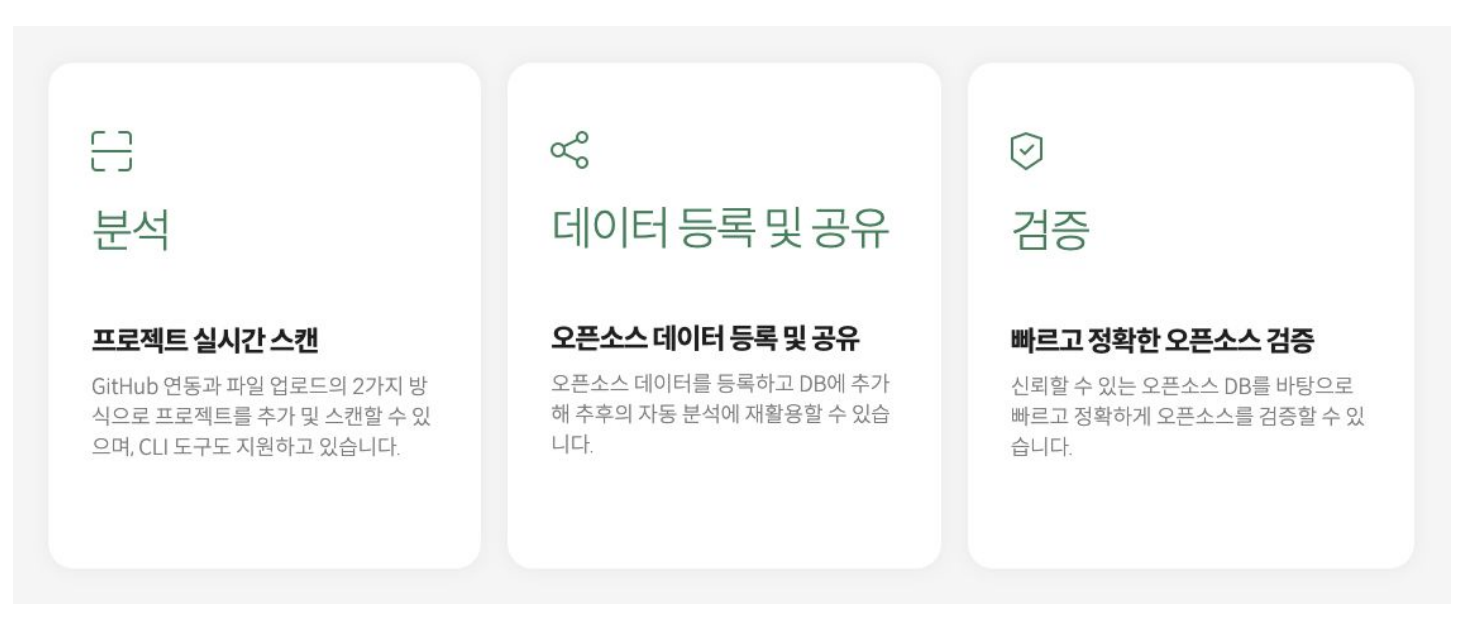

#### 2021년 6월 29일 OLIVE [Platform](https://olive.kakao.com/intro) 정식 오픈

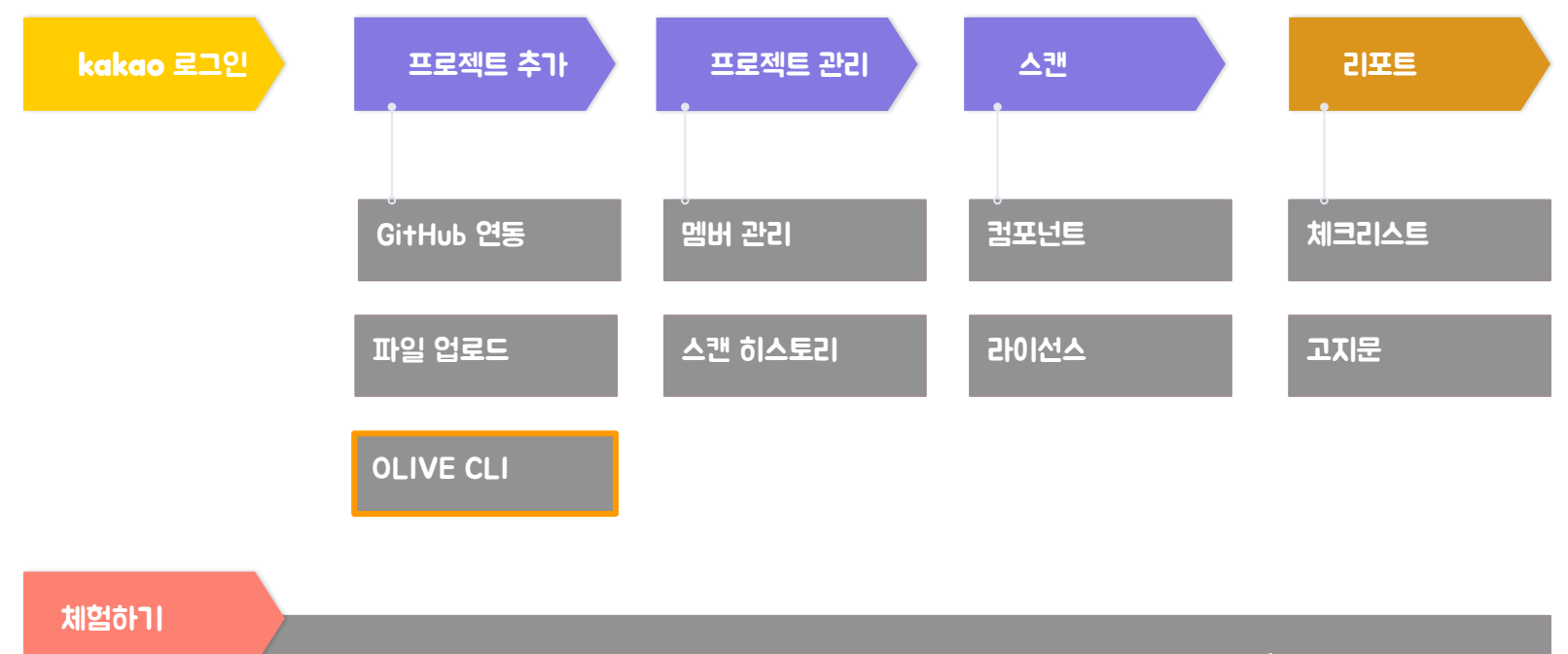

build.gradle, podfile과 같은 패키지 매니저 파일을 업로드해서 사용한 오픈소스 확인

# OLIVE CLI 개요

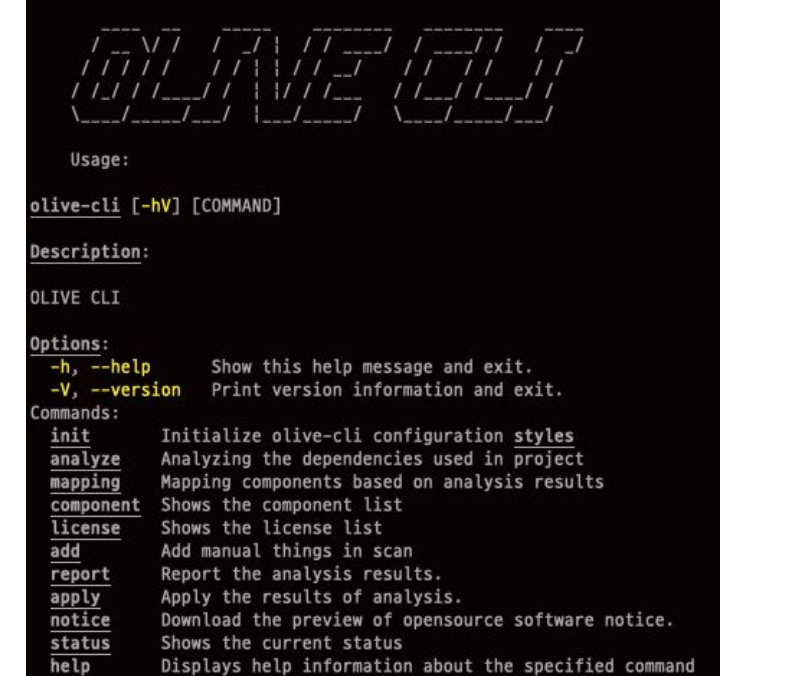

사용자 PC 환경에서 OLIVE Platform 기능을 실행할 수 있도록 돕는 Command Line Interface

#### OLIVE CLI 명령어는 10개로 구성돼 있으며, 이 중 OLIVE API를 호출하는 명령어는 5개입니다.

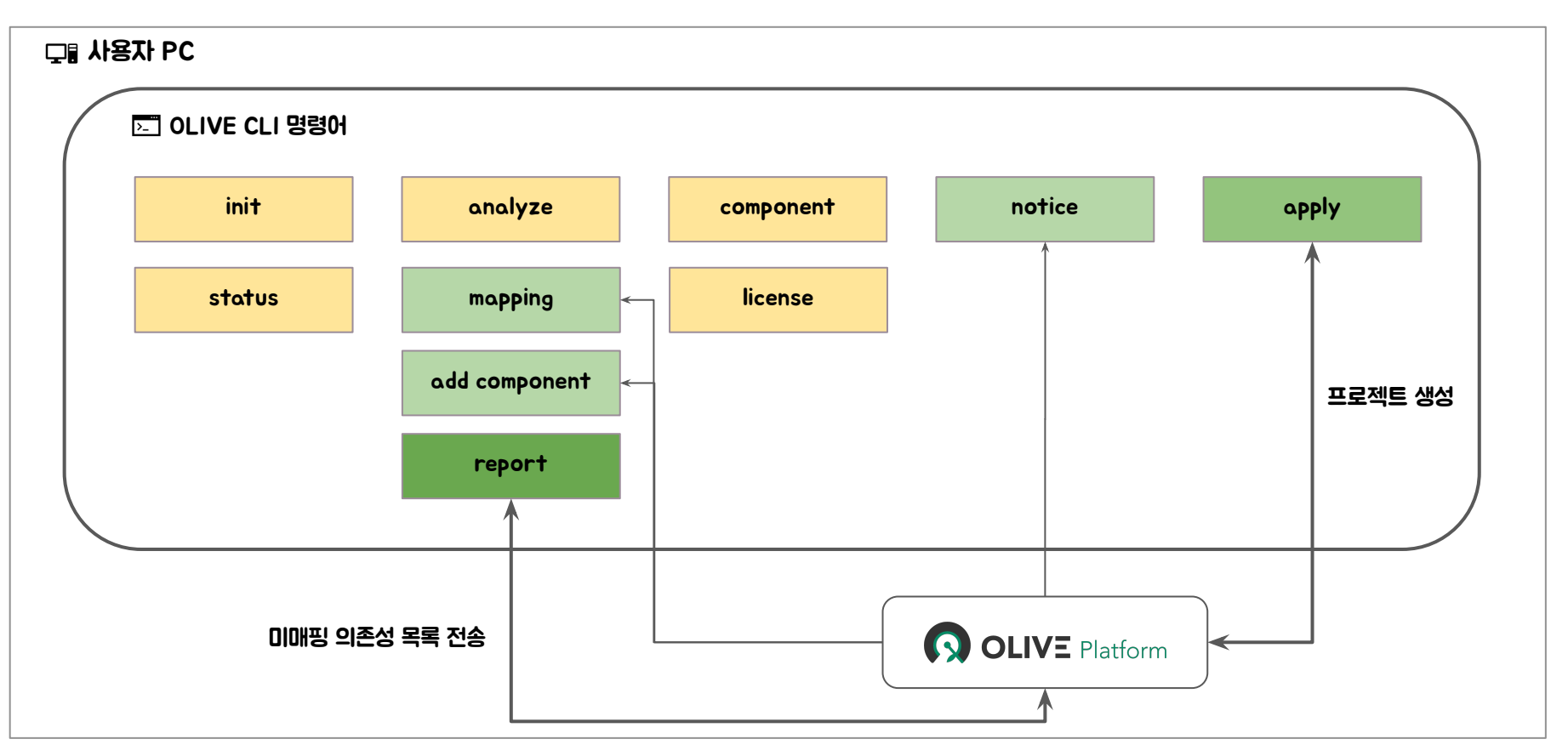

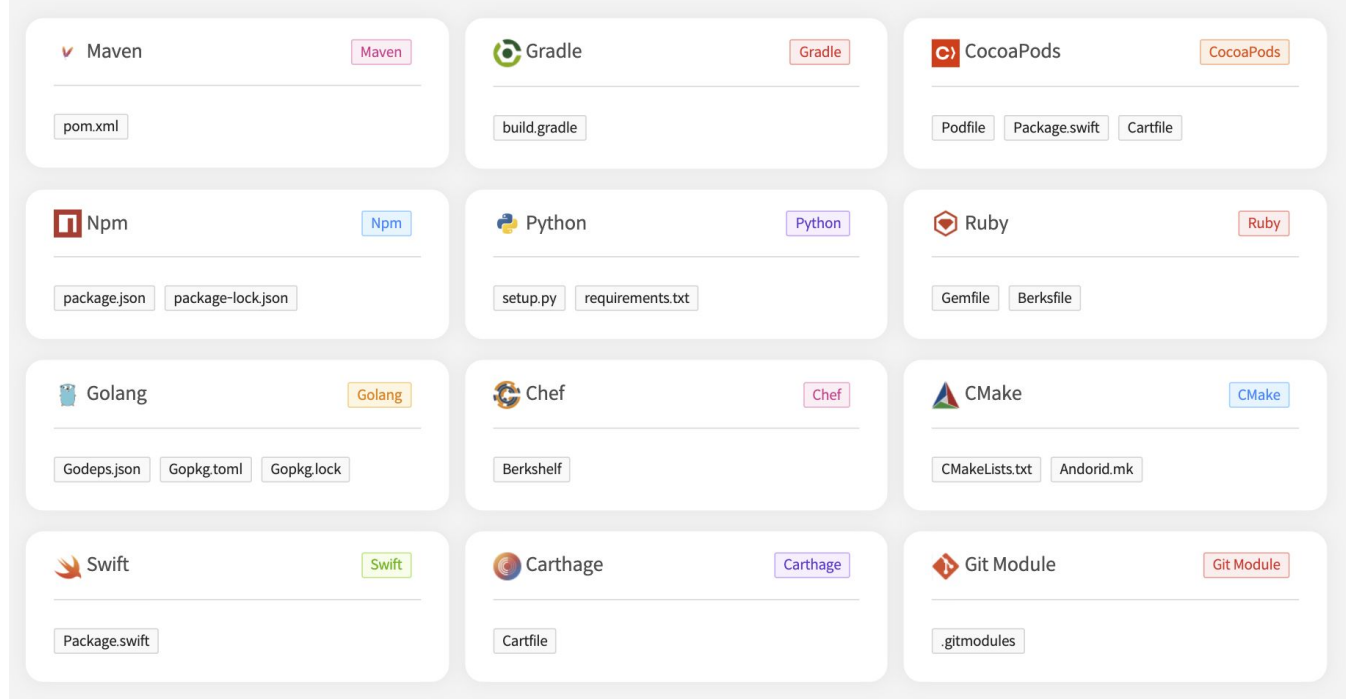

#### OLIVE Platform에서 분석 지원하는 파일 목록을 동일하게 지원

#### OLIVE CLI는 보안상 웹 서비스 사용이 어렵거나, 소스코드 노출이 우려되는 경우 안심하고 사용할 수 있습니다.

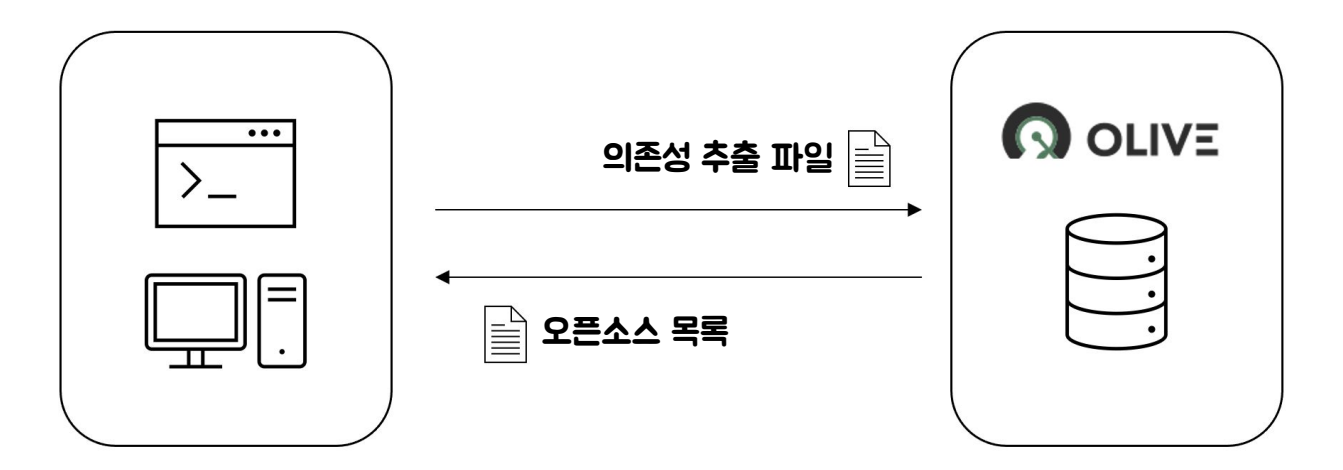

- 서버에 소스코드가 전송되지 않음
- VCS(Version Control System)에 종속되지 않고 프로젝트를 사용자 PC 환경에서 분석
- 분석한 결과를 사용자 PC에서 별도 파일로 관리
- 명령어를 이용해 분석된 결과를 업로드하여 OLIVE Platform 프로젝트로 관리
- 특정 명령어(report 및 apply)를 실행하지 않으면 클라이언트 측의 어떤 데이터도 서버에 저장되지 않음

### OLIVE CLI 명령어

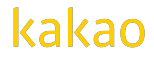

#### 다음 명령어는 OLIVE Platform API 호출 없이 독립적으로 실행 가능합니다.

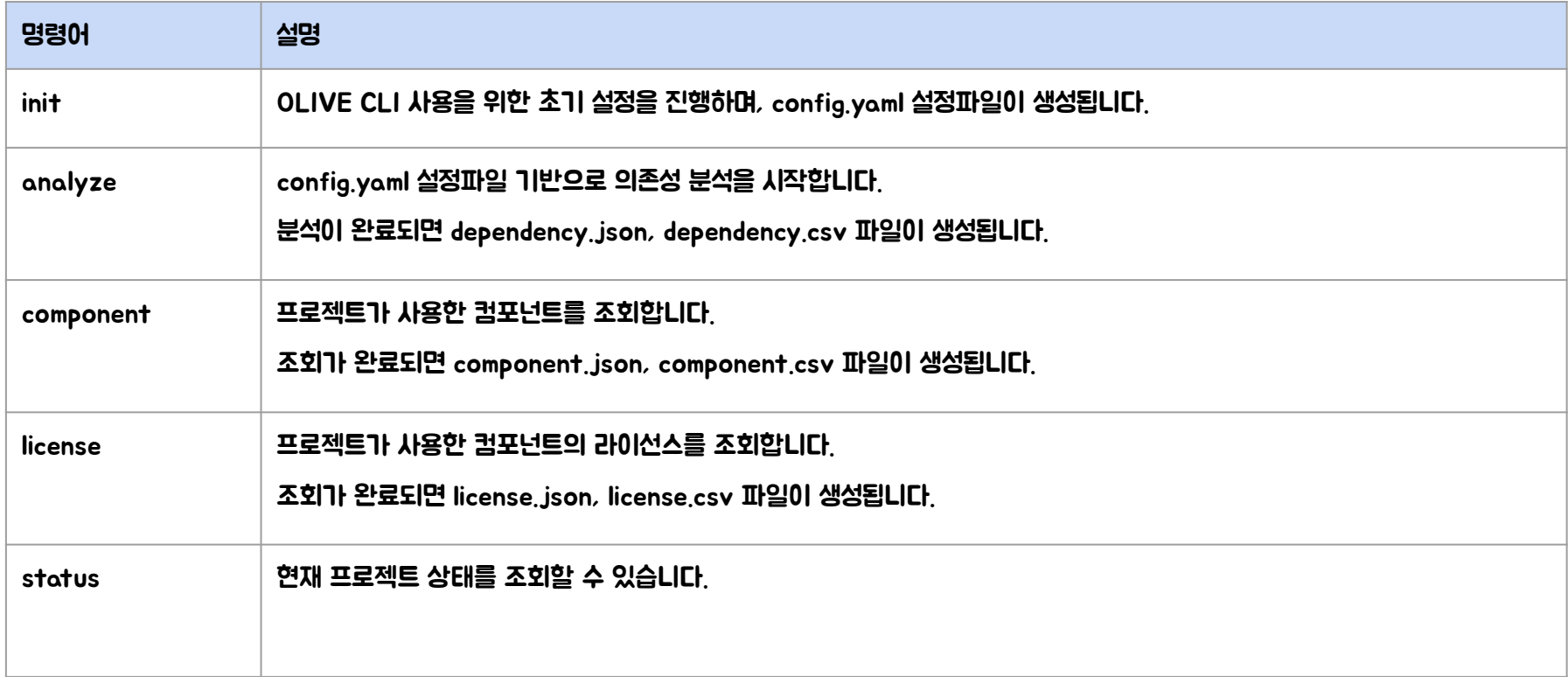

#### 다음 명령어는 OLIVE Platform API 호출이 필요합니다. 방화벽이 있다면 아웃바운드 설정을 추가해야 합니다.

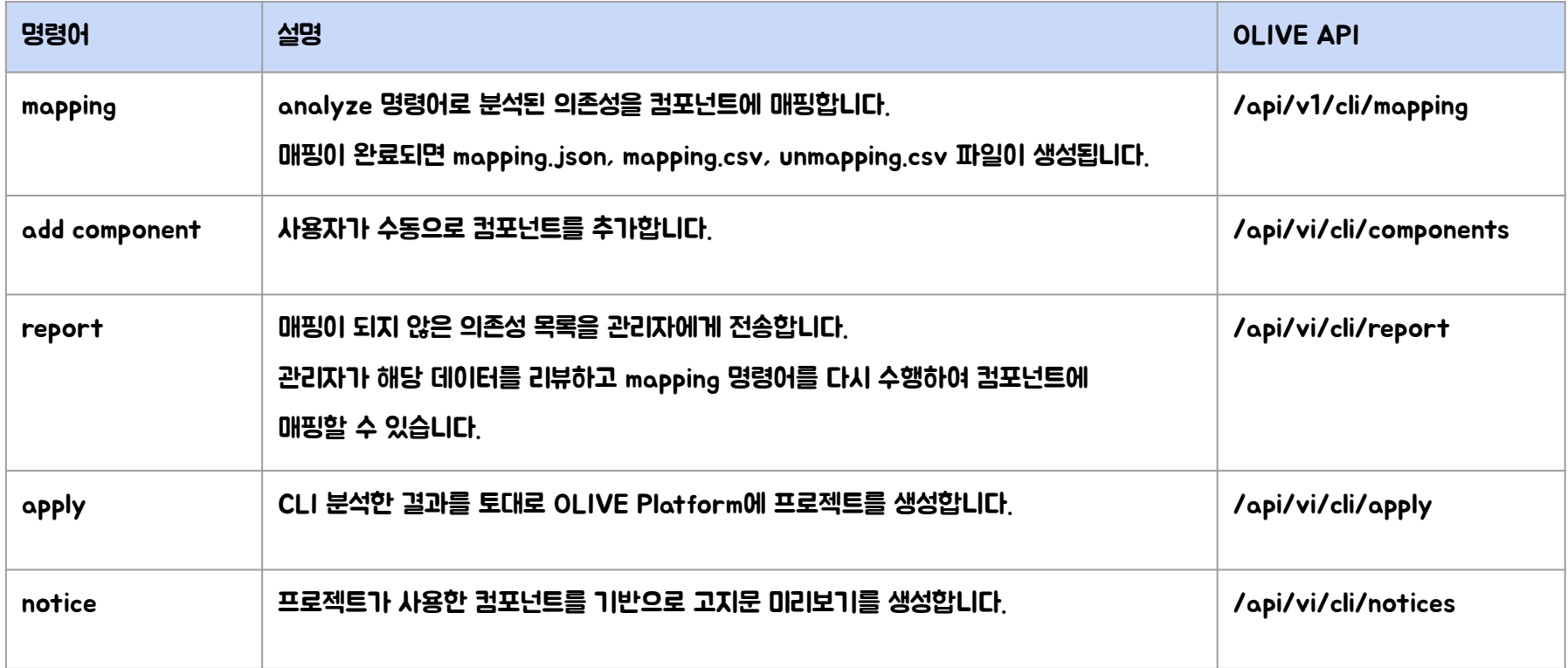

#### OLIVE CLI를 사용하기 위해 초기 설정을 하는 명령어

#### \$ olive-cli init <title> --token=<token> [options] [--debug|-d] [--help|-h] [--force]

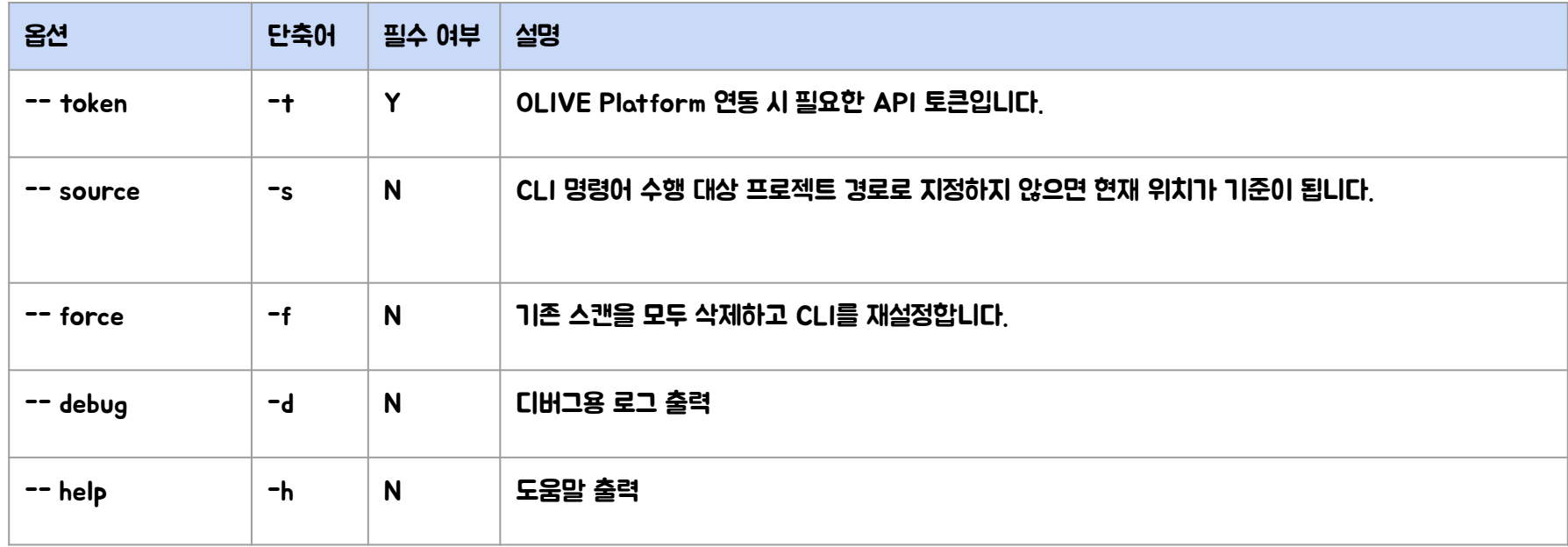

#### init 명령어 실행 시 basePath(기본값: .olive) 하위에 config.yaml 파일이 생성됩니다.

#### config.yaml 파일 예시

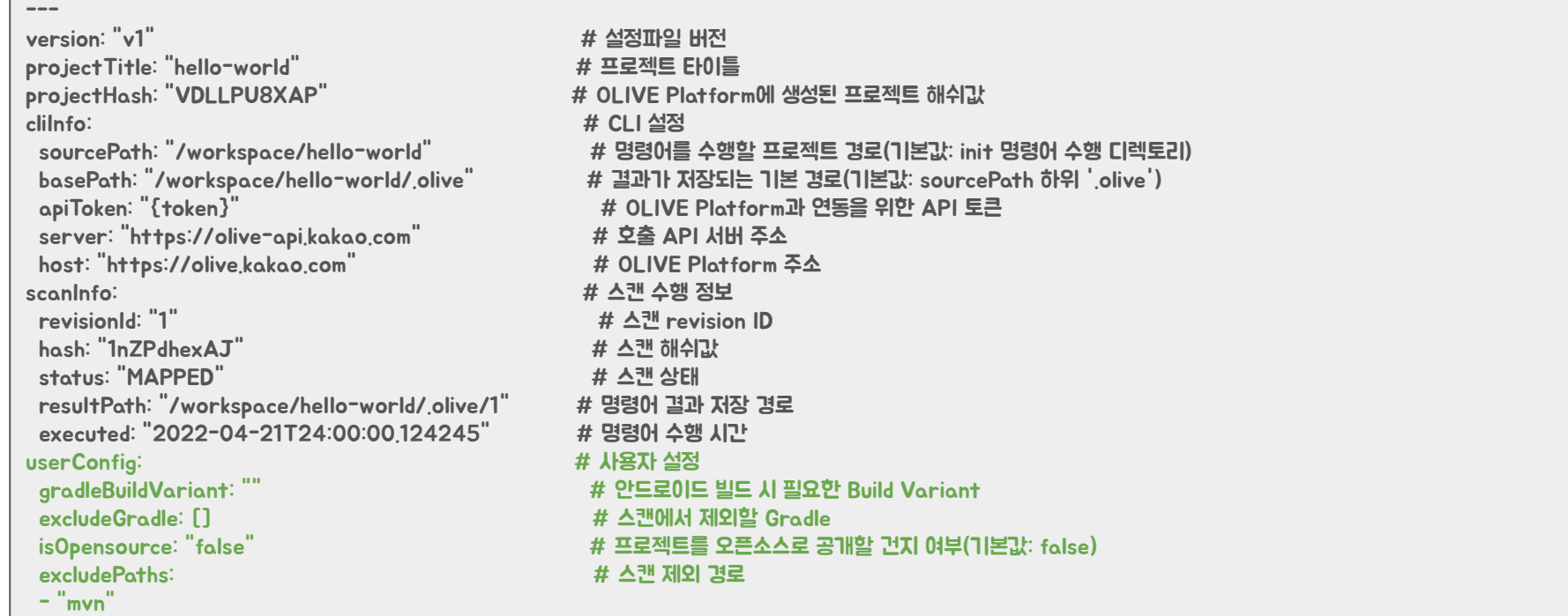

kakac

#### 프로젝트를 스캔하여 사용한 의존성을 추출하며 다음의 2가지 파일로 저장됩니다.

- dependency.json: 분석된 모든 데이터의 모든 필드
- dependency.csv: 분석된 모든 데이터의 정제된 필드

#### \$ olive-cli analyze [--config=<config\_path>] [--debug|-d] [--help|-h]

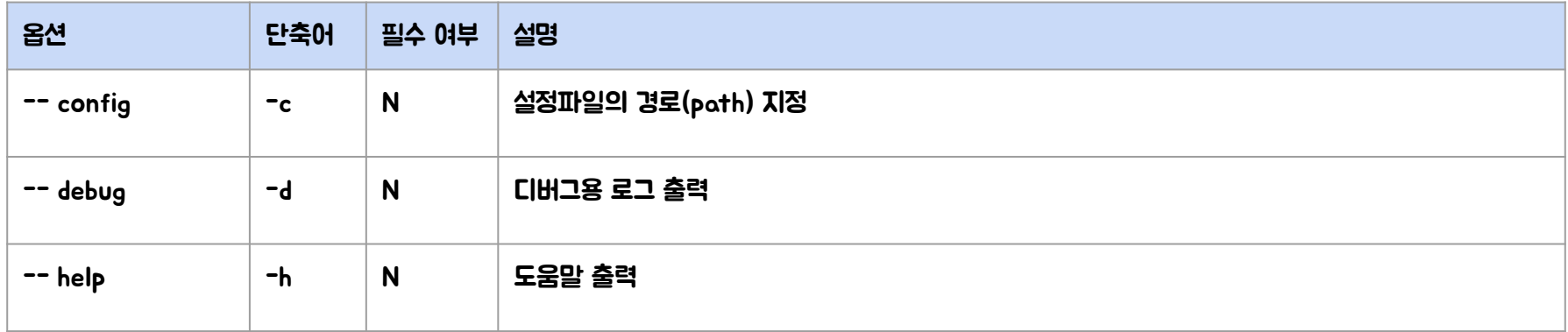

#### analyze 명령어를 실행하면 콘솔창에 프로젝트에서 사용한 의존성을 보여줍니다.

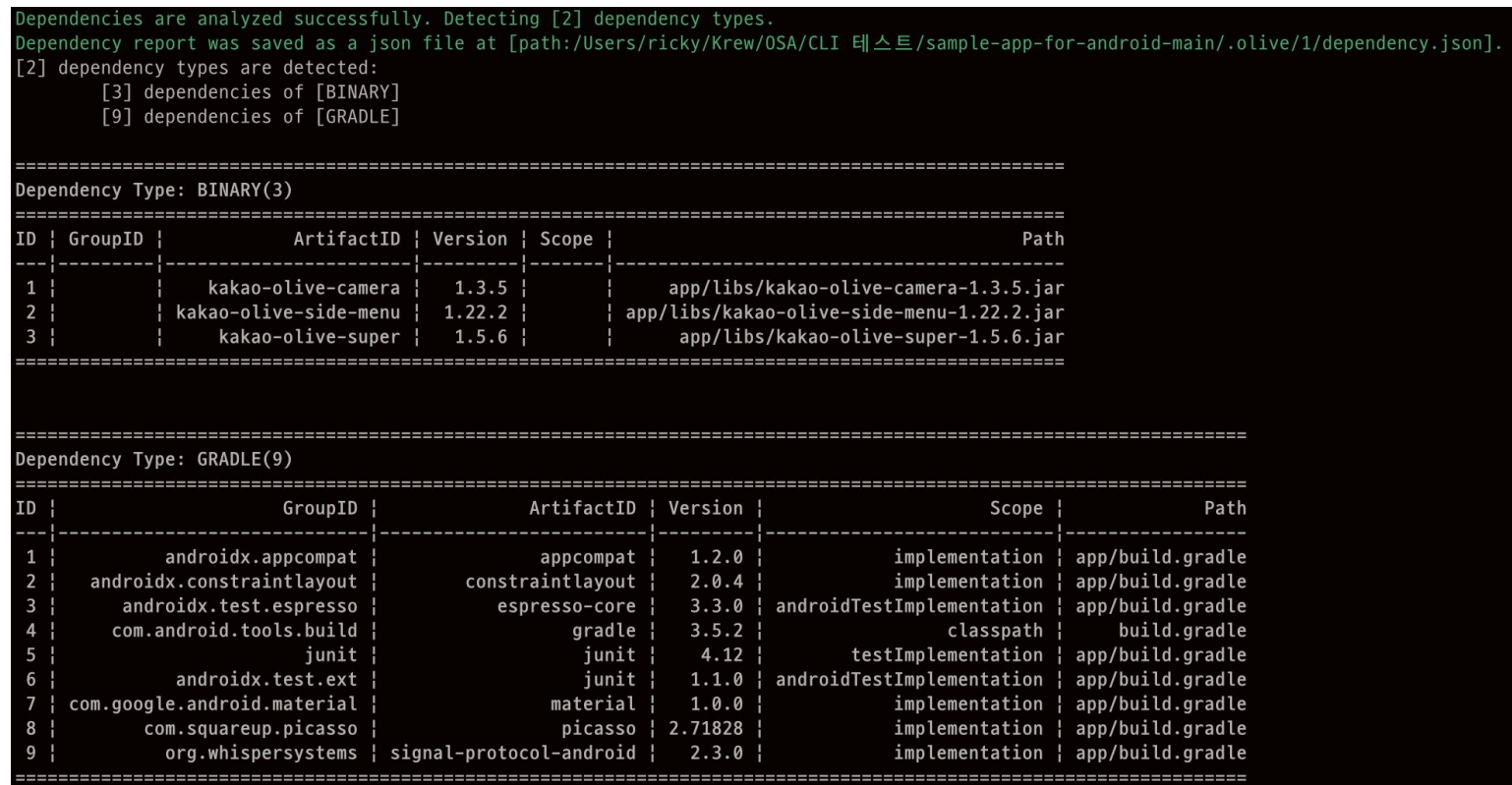

### 명령어 - analyze

#### 추출한 의존성은 파일로 저장되어 관리가 용이합니다.

```
}, {
"dependency": {
  "revisionInfo": {
    "revision": "",
    "branch": "",
    "empty" : true
  λ,
  "extraInfo": \{"repository": "",
    "domain": "",
    "empty" : true,
    "extension": ""
  },
  "spec" : \{"artifact" : "picasso",
    "scope": "implementation",
    "license": "",
    "group" : "com.squareup.picasso",
    "version": "2.71828",
     "empty" : false
  Ъ,
  "empty" : false
Ъ,
"pos" : 27,
"line": "implementation 'com.squareup.picasso:picasso:2.71828'",
"path" : "app/build.gradle",
"message": "",
"state": "SUCCESS",
"attribute" : \{"packageManagerType" : "MAVEN",
  "dependencyType": "GRADLE",
  "analyzerType" : "PARSER"
}
```
#### dependency dependencyType groupId artifactId path version scope **BINARY** 1.5.6 app/libs/kakao-olive-super-1.5.6.jar kakao-olive-super **BINARY** kakao-olive-camera 1.3.5 app/libs/kakao-olive-camera-1.3.5.jar **BINARY** kakao-olive-side-menu  $1.22.2$ app/libs/kakao-olive-side-menu-1.22.2.jar **GRADLE** androidx.appcompat  $1.2.0$ implementation app/build.gradle appcompat **GRADLE** androidx.constraintlayout constraintlayout  $2.0.4$ implementation app/build.gradle **GRADLE** com.google.android.material material  $1.0.0$ implementation app/build.gradle **GRADLE** 2.71828 implementation app/build.gradle com.squareup.picasso picasso **GRADLE** junit junit 4.12 testImplementation app/build.gradle **GRADLE** androidx.test.ext junit  $1.1.0$ androidTestImplementation app/build.gradle **GRADLE** androidx.test.espresso espresso-core  $3.3.0$ androidTestImplementation app/build.gradle **GRADLE** signal-protocol-android 2.3.0 implementation app/build.gradle org.whispersystems **GRADLE** com.android.tools.build build.gradle gradle  $3.5.2$ classpath

#### dependency.csv

#### dependency.json

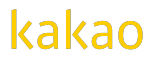

#### analyze 명령어를 통해 분석 및 추출한 의존성을 OLIVE 컴포넌트에 매핑하여, 다음의 3개 파일로 저장됩니다.

- mapping.json: 모든 데이터(매핑 및 매핑되지 않은 데이터 전체)의 모든 필드
- mapping.csv: 매핑된 모든 데이터의 정제된 필드
- unmapping.csv: 매핑된 모든 데이터의 정제된 필드

\$ olive-cli mapping [--config=<config\_path>] [--debug|-d] [--help|-h]

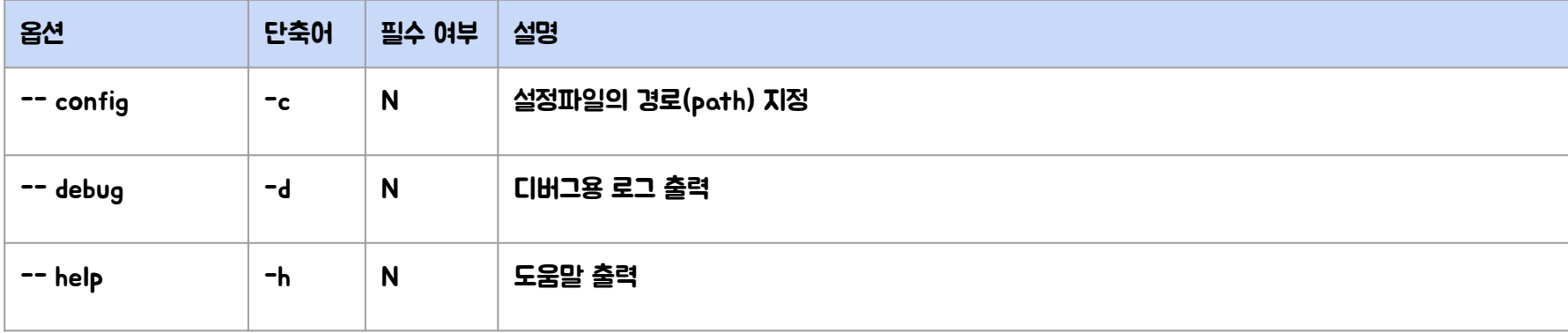

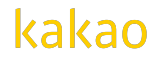

#### OLIVE Platform API를 호출하지만, request로 전달된 어떠한 값도 저장하지 않습니다.

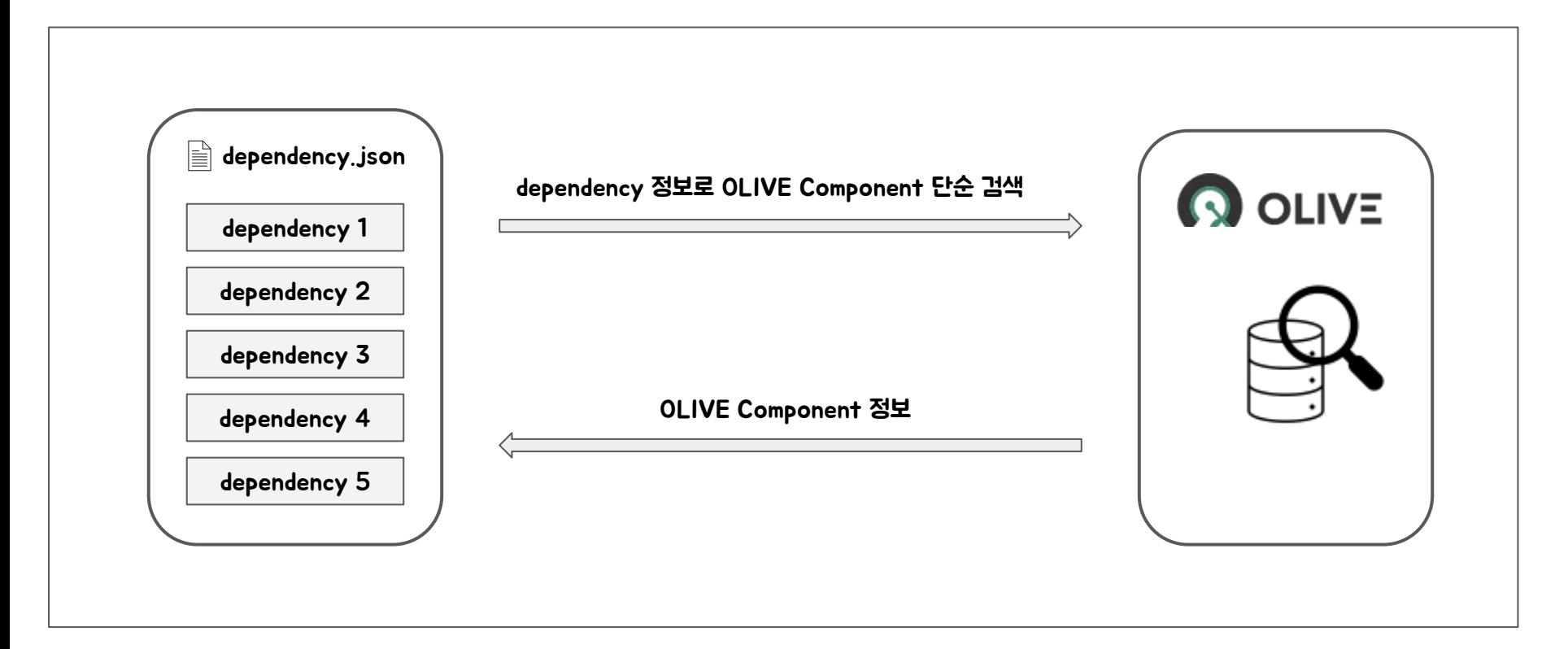

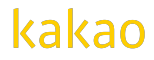

#### mapping 명령어를 실행하면 콘솔창에 프로젝트에서 사용한 컴포넌트를 보여줍니다.

#### ● 줄임표로 생략된 부분은 json 파일과 csv 파일에서 확인 가능합니다.

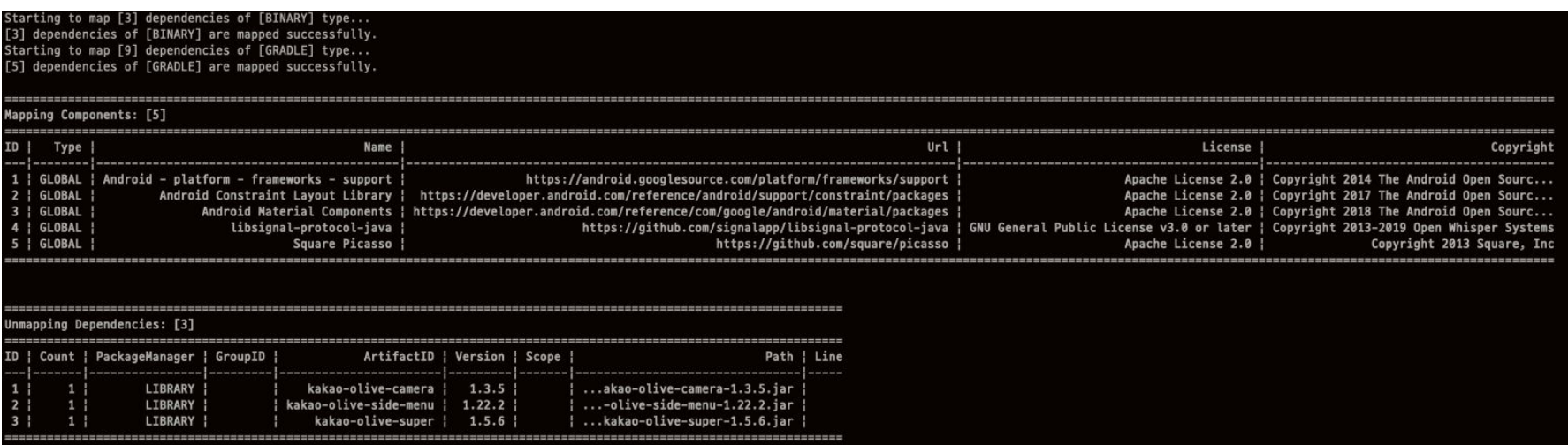

### 명령어 - mapping

#### 매핑된 컴포넌트와 미매핑된 의존성은 파일로 저장되어 관리가 용이합니다.

```
"component" : {
"componentLicenses" : [ {
   "versionCondition": "",
  "license" : {
    "fullName": "Apache License 2.0",<br>"identifier": "Apache-2.0",
     "obligations" : [{
       "description" : "Open-source licenses you use are subject to notices for any copies or works.",
       "guides" : [ ],<br>"code" : "License Notice",
      "id" : 1,"name" : "License notices",
       "isIssued" : false
    \frac{1}{2} \frac{1}{2} : 64,
     "url": "http://www.apache.org/licenses/LICENSE-2.0",
     "isReviewed": true,
    "isFavorite" : true,
    "isIssued" : false,<br>"isNotice" : true,
    "isSPDX" : true
   "active" : true,
  "id" : 2017
11."copyrights" : [ "Copyright 2018 The Android Open Source Project" ],
"sourceUrl" : null, "<br>"componentType" : "GLOBAL",<br>"gitHubInfo" : null,
 'representLicense" : {
  "fullName" : "Apache License 2.0",
  "identifier": "Apache-2.0",
   "obligations" : [{
     "description" : "Open-source licenses you use are subject to notices for any copies or works.",
     "guides" : [ ],
     "code" : "License Notice",
    "id" : 1,"name" : "License notices",
    "isIssued" : false
 \frac{1}{2} \frac{1}{4} : 64,
  "url": "http://www.apache.org/licenses/LICENSE-2.0",
  "isReviewed" : true,
  "isFavorite" : true,<br>"isIssued" : false,
  "isNotice" : true,
   "isSPDX" : true
},<br>"id" : 2015,
"url" : "https://developer.android.com/reference/com/google/android/material/packages",
"name" : "Android Material Components",
"isReviewed" : true
```
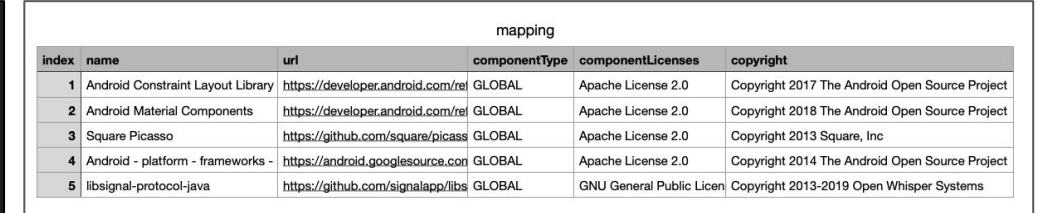

#### mapping.csv

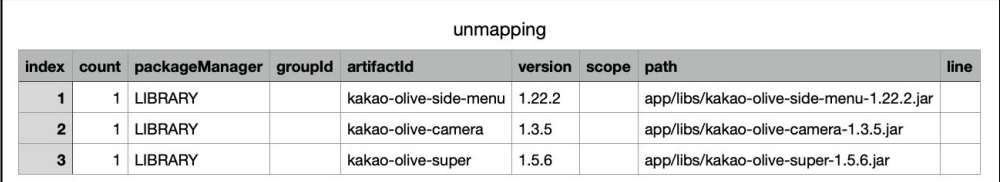

#### unmapping.csv

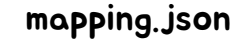

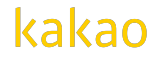

#### 사용자가 수동으로 컴포넌트를 추가합니다.

- basePath(기본값: .olive) 하위의 manual-component.yaml 파일에 컴포넌트 정보를 입력하여 추가합니다.
- OLIVE 컴포넌트를 검색하여 추가하거나 컴포넌트 정보를 생성해 새로운 컴포넌트를 추가할 수 있습니다.

\$ olive-cli add component [--config=<config\_path>] [--debug] [--help]

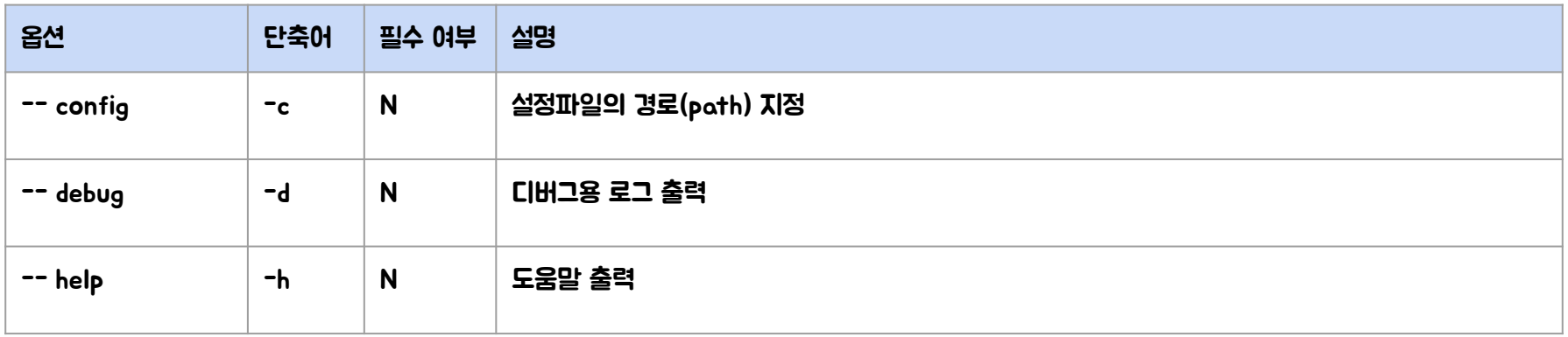

### kakad

#### 컴포넌트 검색 후 추가

#### ● OLIVE Platform의 컴포넌트 메뉴에서 추가하고자 하는 컴포넌트를 찾아 URL을 입력합니다.

manual-components: - path: "src/extra/custom.java" # 컴포넌트를 사용한 위치 url: "https://github.com/kakao/custom-lib" # 추가하고자 하는 컴포넌트 URL

#### 로컬 컴포넌트를 생성해 추가

- 컴포넌트 정보를 직접 입력합니다.
- 라이선스는 OLIVE Platform의 라이선스 메뉴에서 라이선스를 검색하여 해당 이름을 입력합니다.

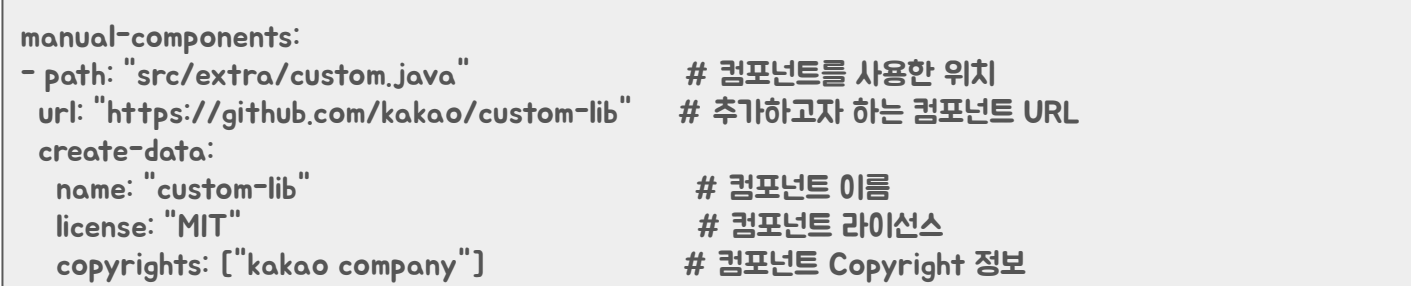

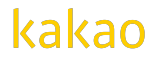

mapping 명령어 수행 후 매핑되지 않은 데이터를 OLIVE Platform으로 리포팅합니다.

- 리포팅 된 데이터는 어떤 프로젝트에서 추출된 데이터인지 알 수 없습니다.
- 리포팅 된 데이터는 관리자가 리뷰하여 추후 mapping 명령어 수행 시 매핑 처리될 수 있습니다.

\$ olive-cli report [--config=<config\_path>] [--debug] [--help]

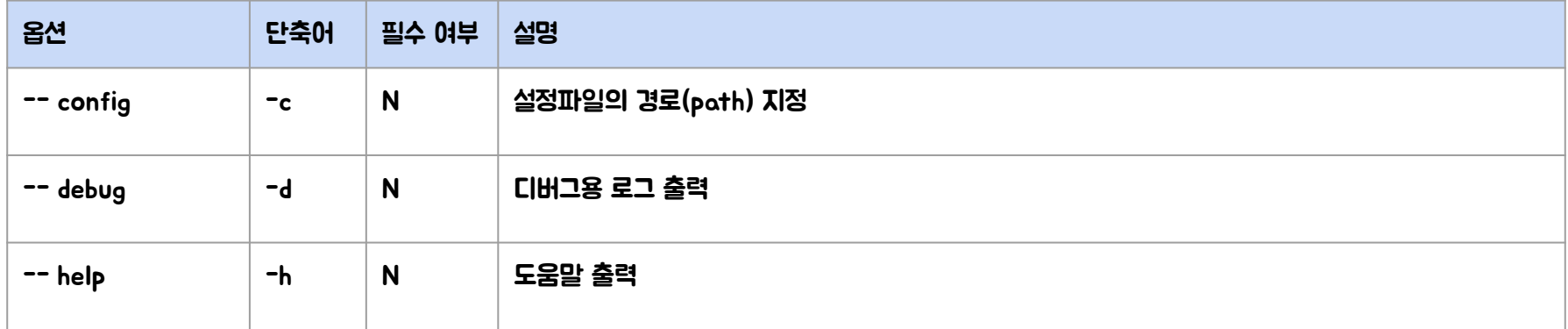

kakac

#### report 명령어 수행 시 OLIVE 서버에 저장되는 정보

- OLIVE CLI에서 mapping 수행 후 생성되는 매핑되지 않은 의존성 목록(unmapping.csv)
- mapping.json 결과 중 (mapping == false)인 데이터

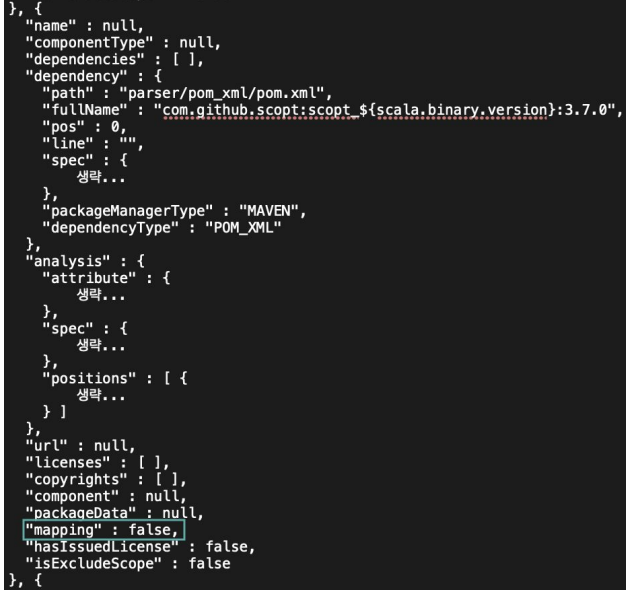

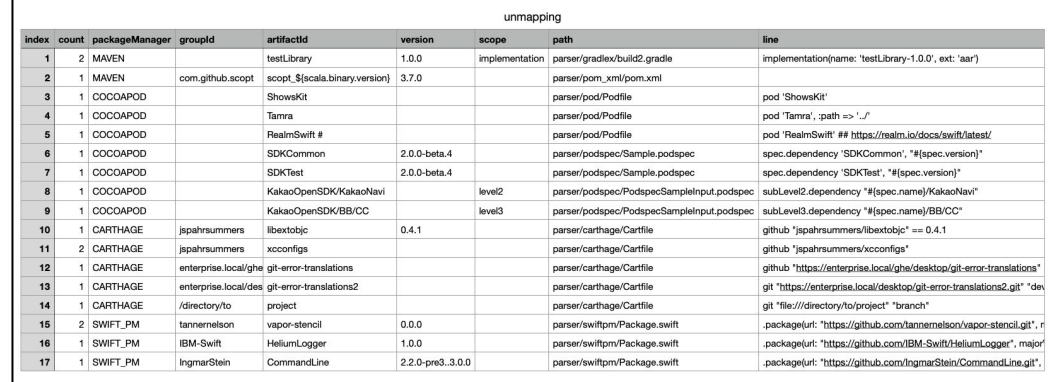

unmapping.csv

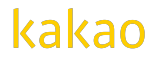

#### OLIVE Platform에 프로젝트를 생성하며, 웹에서 제공하는 다양한 기능을 사용할 수 있습니다.

- config.yaml, dependency.json, manual-component.json 파일로 프로젝트를 생성합니다.
	- 소스코드를 포함한 다른 정보는 전송되지 않습니다.

\$ olive-cli apply [--config=<config\_path>] [--debug|-d] [--help|-h]

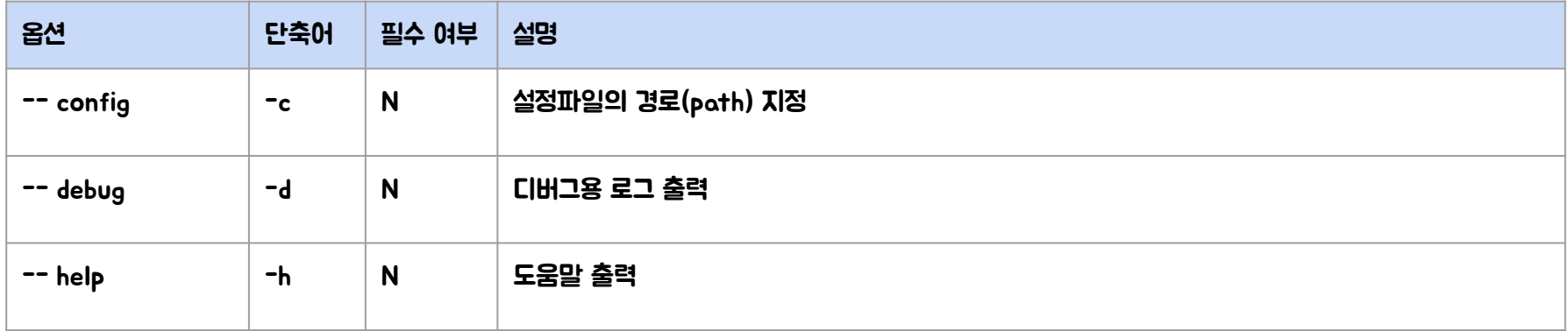

#### OLIVE Platform에 프로젝트를 생성하며, 웹에서 제공하는 다양한 기능을 사용할 수 있습니다.

apply 수행 시 저장되는 정보

- config.yaml (프로젝트명, 오픈소스 유무, excludePath, buildGradeVariant, excludeGradle)
- dependency.json (분석된 정보)
- manual-component.json (수동으로 추가한 컴포넌트 데이터)

#### \$ olive-cli apply [--config=<config\_path>] [--debug|-d] [--help|-h]

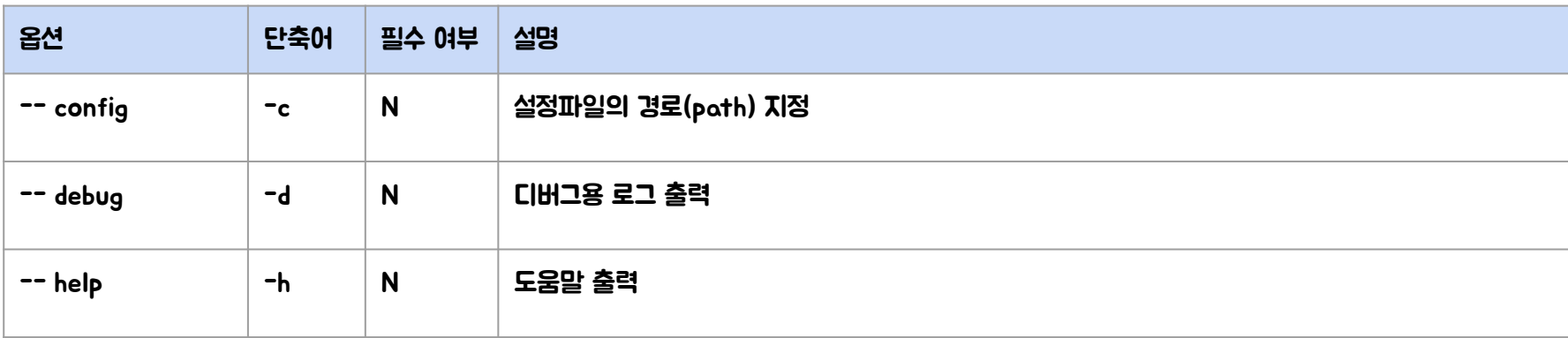

#### 소스코드 전송 없이 사용자 PC 환경에서 OLIVE CLI 분석 결과와 관련 파일을 전송하여 프로젝트를 생성합니다.

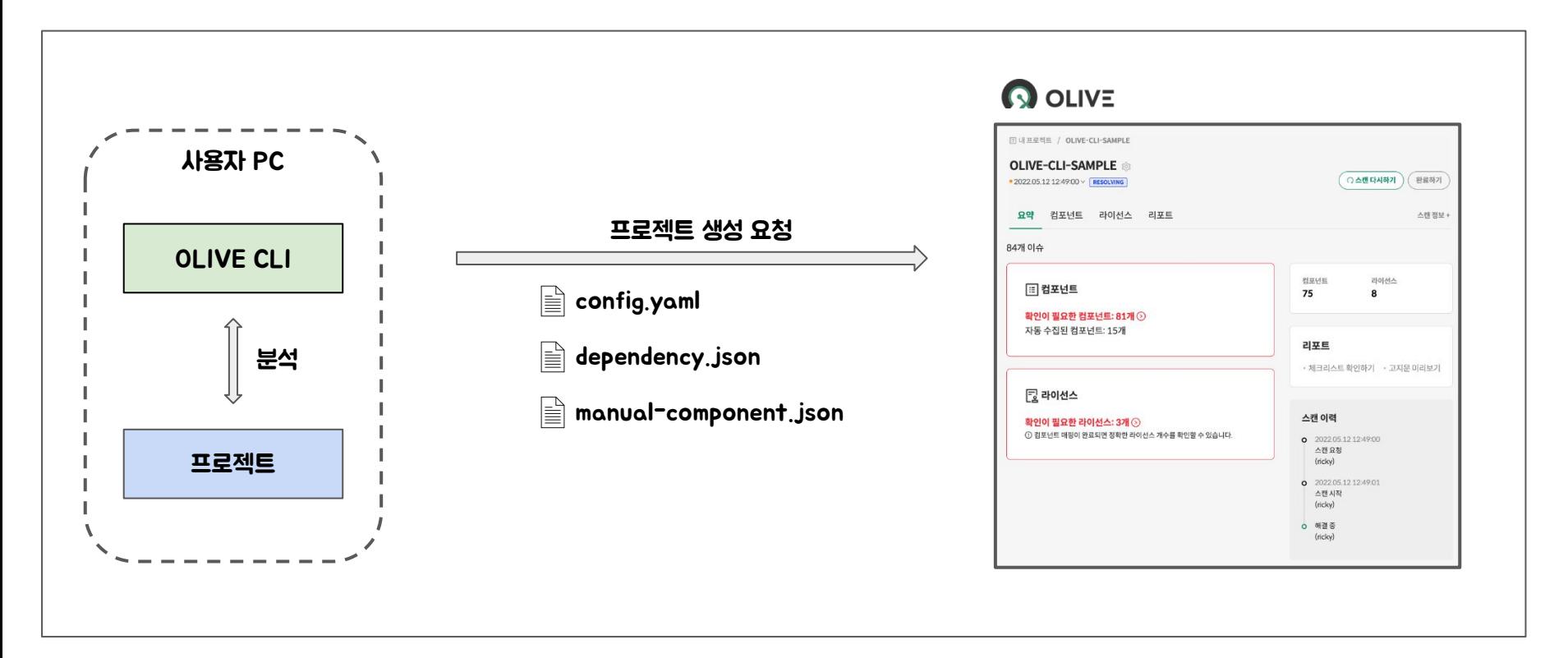

#### 고지문 미리보기를 생성합니다.

### \$ olive-cli notice [--config=<config\_path>] [--debug] [--help]

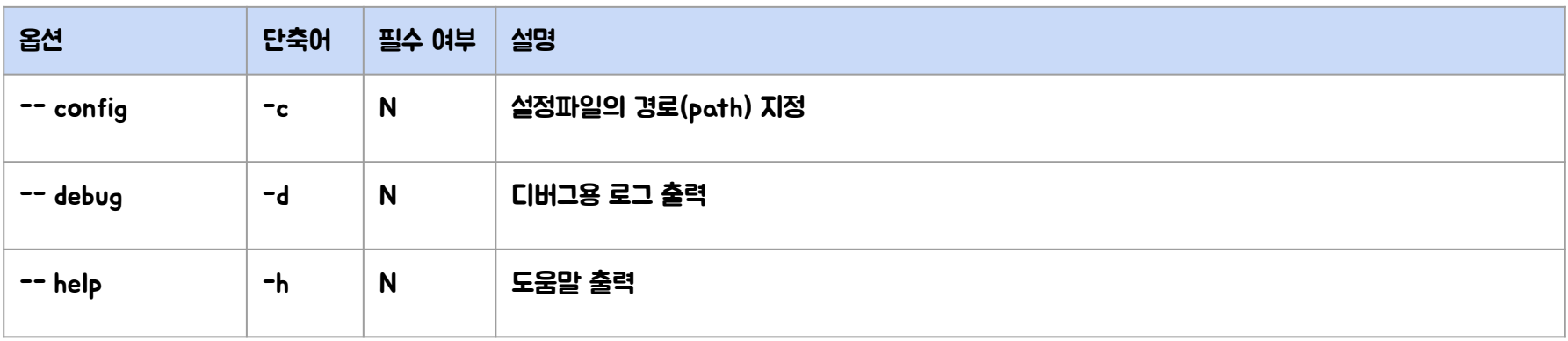

#### 프로젝트에서 사용한 고지 의무 오픈소스 컴포넌트를 고지문으로 생성합니다.

This notice was created using Kakao's OLIVE Platform.

Use this notice for reference purposes only. Kakao does not guarantee the reliability or accuracy of the notice.

All responsibilities arising from the use of OLIVE Platform and the notice rest entirely with users, and Kakao assumes no responsibility for any user or third party.

#### **OSS Notice | hello-world**

This application is Copyright © (owner name). All rights reserved.

The following sets forth attribution notices for third party software that may be contained in this application.

#### lombok

https://github.com/rzwitserloot/lombok Copyright 2009-2015 The Project Lombok Authors.

MIT License

#### **Spring Boot**

https://github.com/spring-projects/spring-boot Copyright 2012-2020 Pivotal, Inc.

Apache License 2.0

#### Spring Cloud Azure Starter Storage Blob

https://microsoft.github.io/spring-cloud-azure

MIT License

## OLIVE CLI 적용(예정) 사례

### OLIVE CLI 적용(예정) 사례 - 카카오뱅크

- 금융망과 경영망이 있는데 프로젝트는 외부 통신이 불가능한 금융망에 위치함
- 금융망에서 OLIVE CLI로 분석하여 분석 결과 파일만 경영망으로 전송해 오픈소스 검증
- 금융망 경영망 매핑 요청 분석 파일 전송 OLIVE CLI OLIVE CLI 매핑 결과 반환  $\equiv$  dependency.json **Q** OLIVE 저장 분석 고지문 생성 요청 오픈소스 관리 프로젝트 고지문 반환

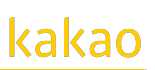

### OLIVE CLI 적용(예정) 사례 - B사

- 사용 중이거나 사용 예정인 오픈소스 프로젝트 분석을 스크립트로 자동화
- 오픈소스 분석 시스템을 DMZ망에 구축하여 OLIVE API 및 OLIVE Platform 웹 서비스 모두 사용할 수 있음

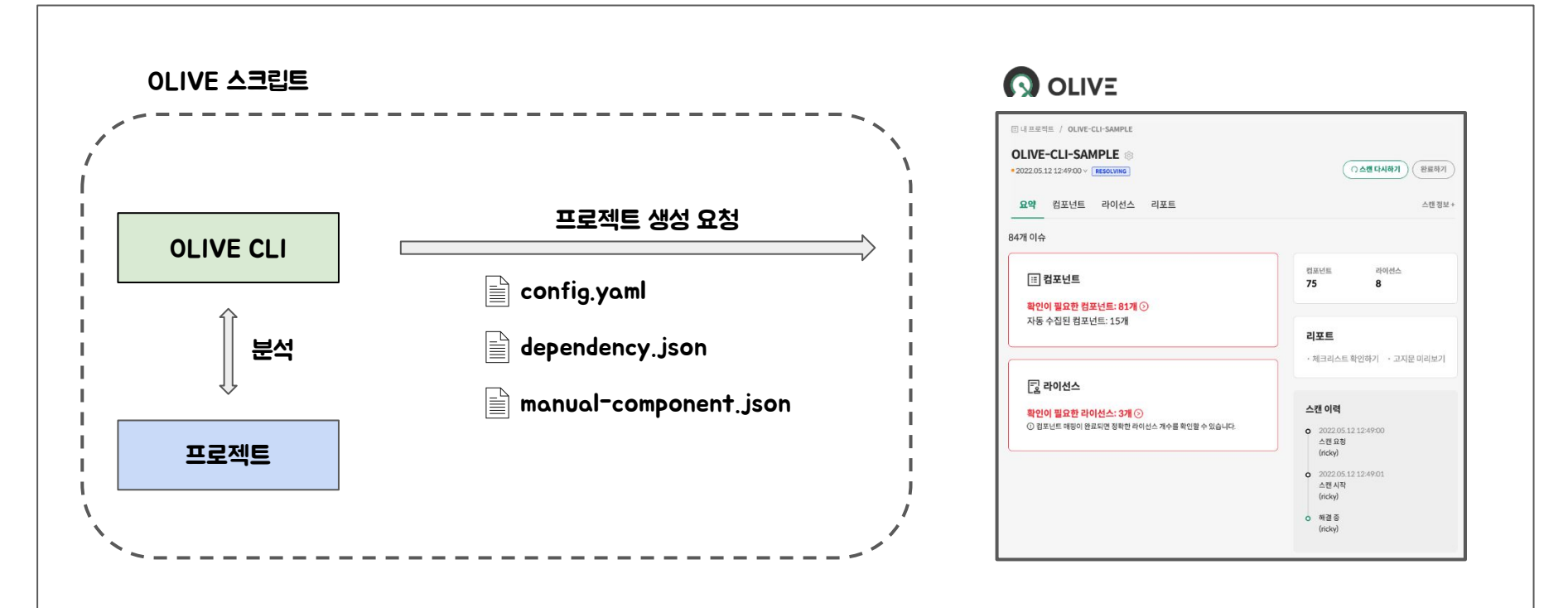

### OLIVE CLI 적용(예정) 사례 - C사

kakao

- 외부 통신이 불가능한 보안망에 오픈소스 검증 프로세스 구축
- OLIVE API 호출이 필요한 API는 보안성 검토 후 아웃바운드 설정을 통해 통신 가능하도록 설정

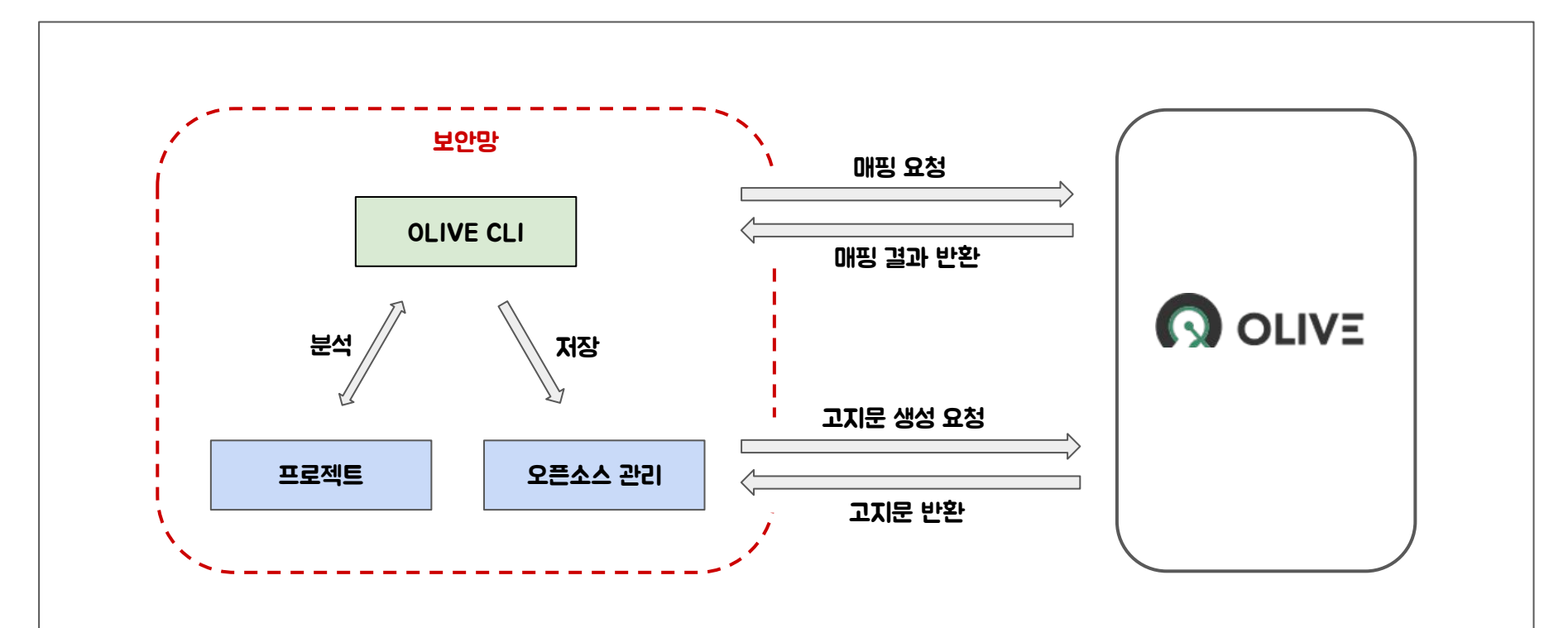

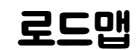

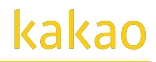

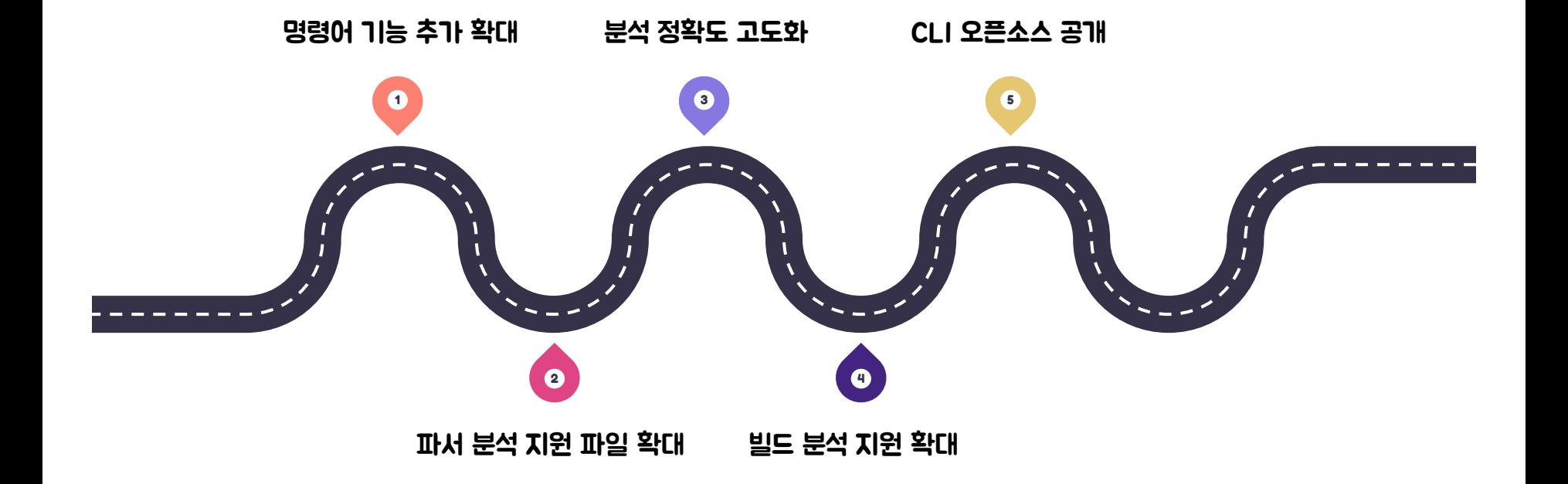

36

# **Q & A**

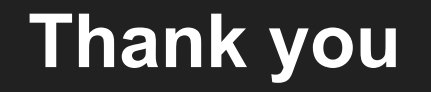

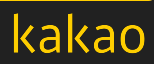